# Anhang

# **Wichtige Standardaktionen durchführen**

#### **Die Themen dieses Anhangs**

- So geht es mit Access 2000/2003
- So geht es mit Access 2007

In diesem Anhang wird dargestellt, wie verschiedene Standardaktionen in Access 2000/2003 bzw. in Access 2007 auszuführen sind.

Wer wissen möchte, wo er die alten Access 2003-Menübefehle in der neuen Access 2007-Multifunktionsleiste findet, macht Folgendes: Access 2007 Hilfe aufrufen, im Suchfeld »Access 2003« eingeben (Achtung: mit Leerzeichen dazwischen, sonst gibt es keinen Treffer!) und Klick auf »Referenz: Die Access 2003-Befehle in Access 2007«. In dem sich öffnenden Hilfe-Fenster klicken Sie auf »Neue Orte für bekannte Befehle«. Direkt unter dieser Überschrift finden Sie einen weiteren Link »Übersicht über Zuordnungen für die Access-Multifunktionsleiste«. Wenn Sie diesen Link anklicken, bietet Ihnen Access den Download der Excel-Datei *accessmap.xls* an. Sie enthält eine Gegenüberstellung der alten Access 2003-Menübefehle und der neuen Access 2007-Multifunktionsleiste.

Wenn Sie so wie ich Probleme haben, sich an die Multifunktionsleiste zu gewöhnen, dann sollten Sie sich diese Excel-Datei unbedingt besorgen und sie beim Arbeiten mit Access 2007 nebenbei immer geöffnet haben.

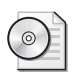

Die Excel-Datei *accessmap.xls* befindet sich ebenfalls auf der Buch-CD im Verzeichnis \Buch\KapA.

# **So geht es mit Access 2000/2003**

### **Datenbank erstellen und öffnen**

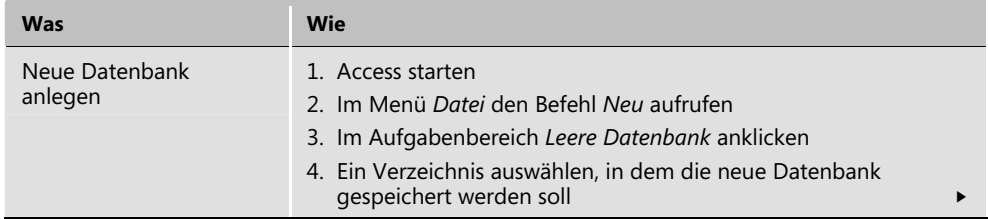

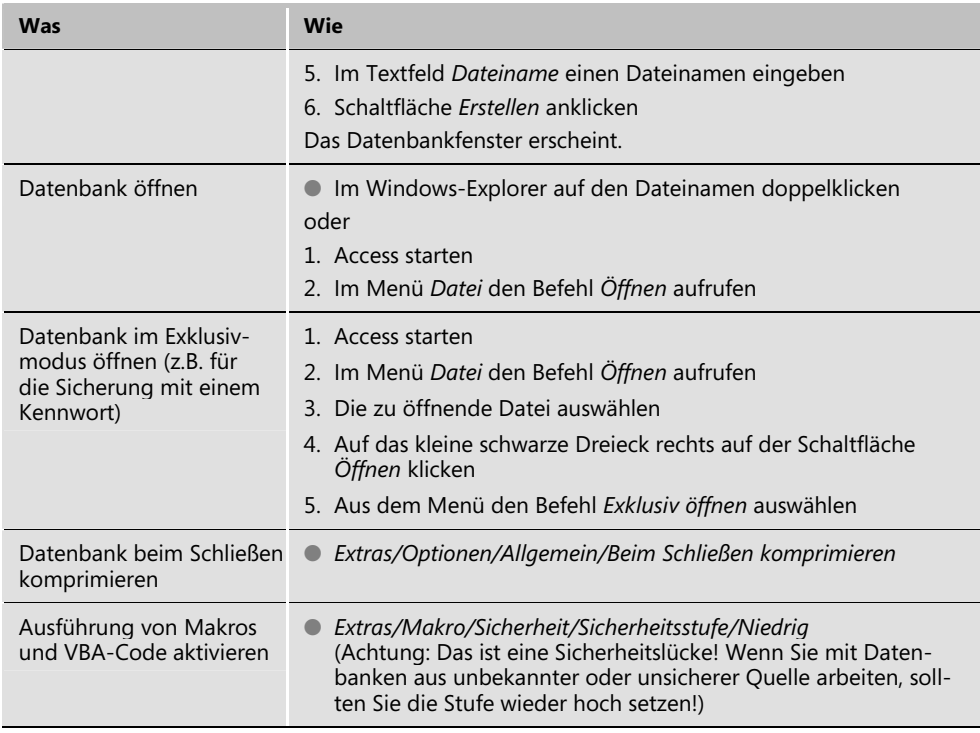

# **Tabellen und Beziehungen**

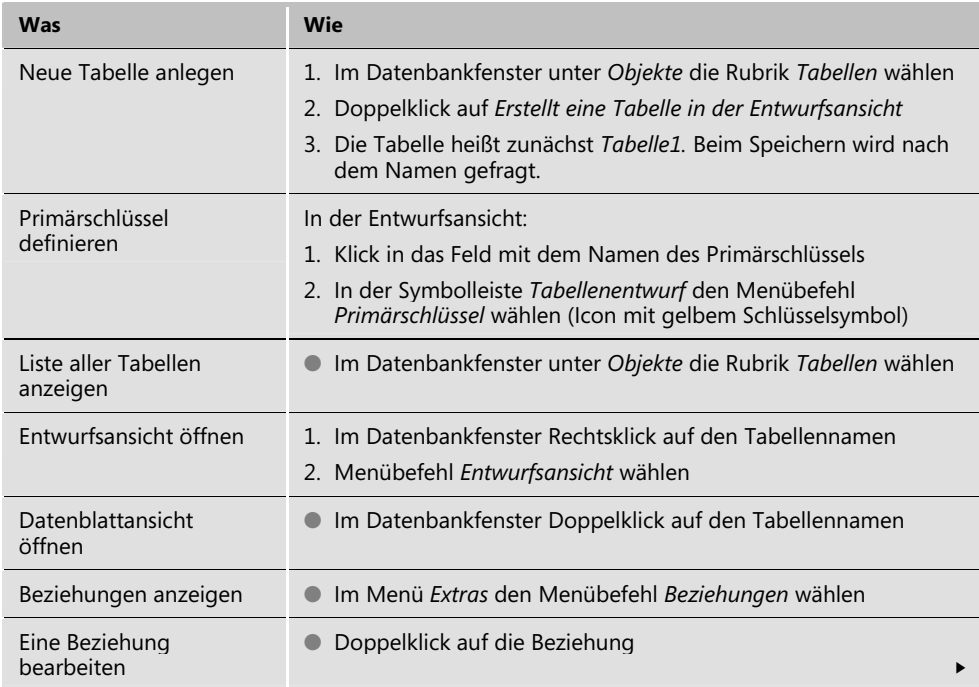

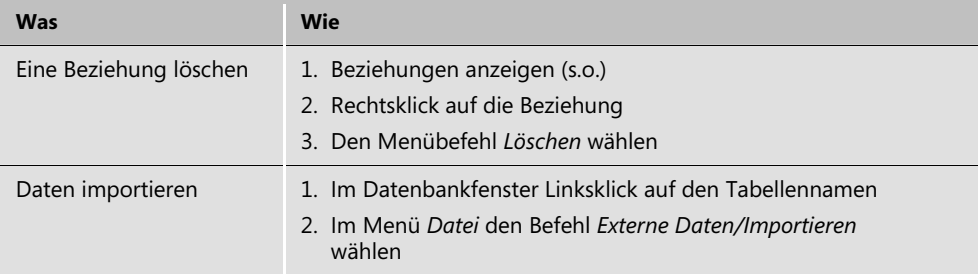

# **Abfragen**

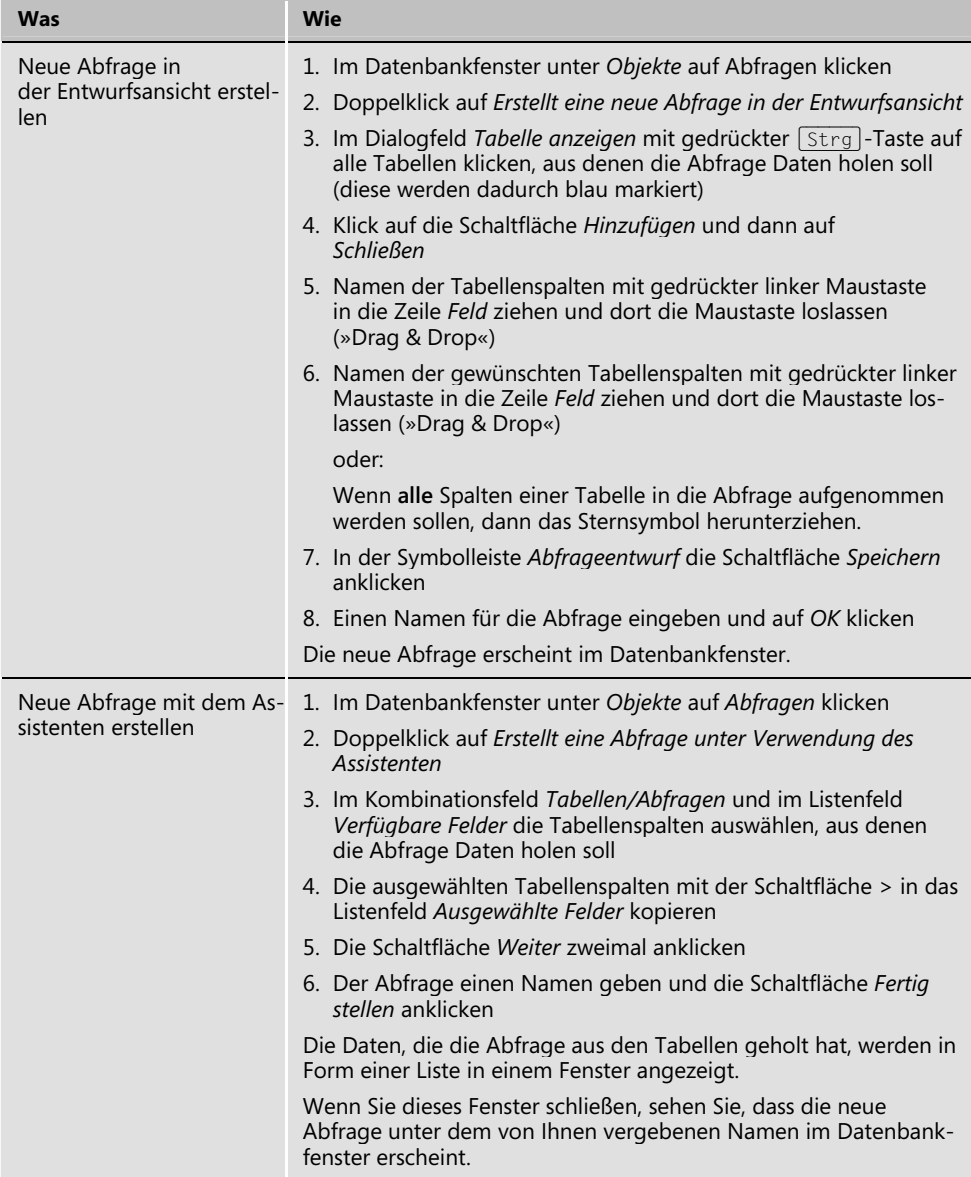

### **Formulare**

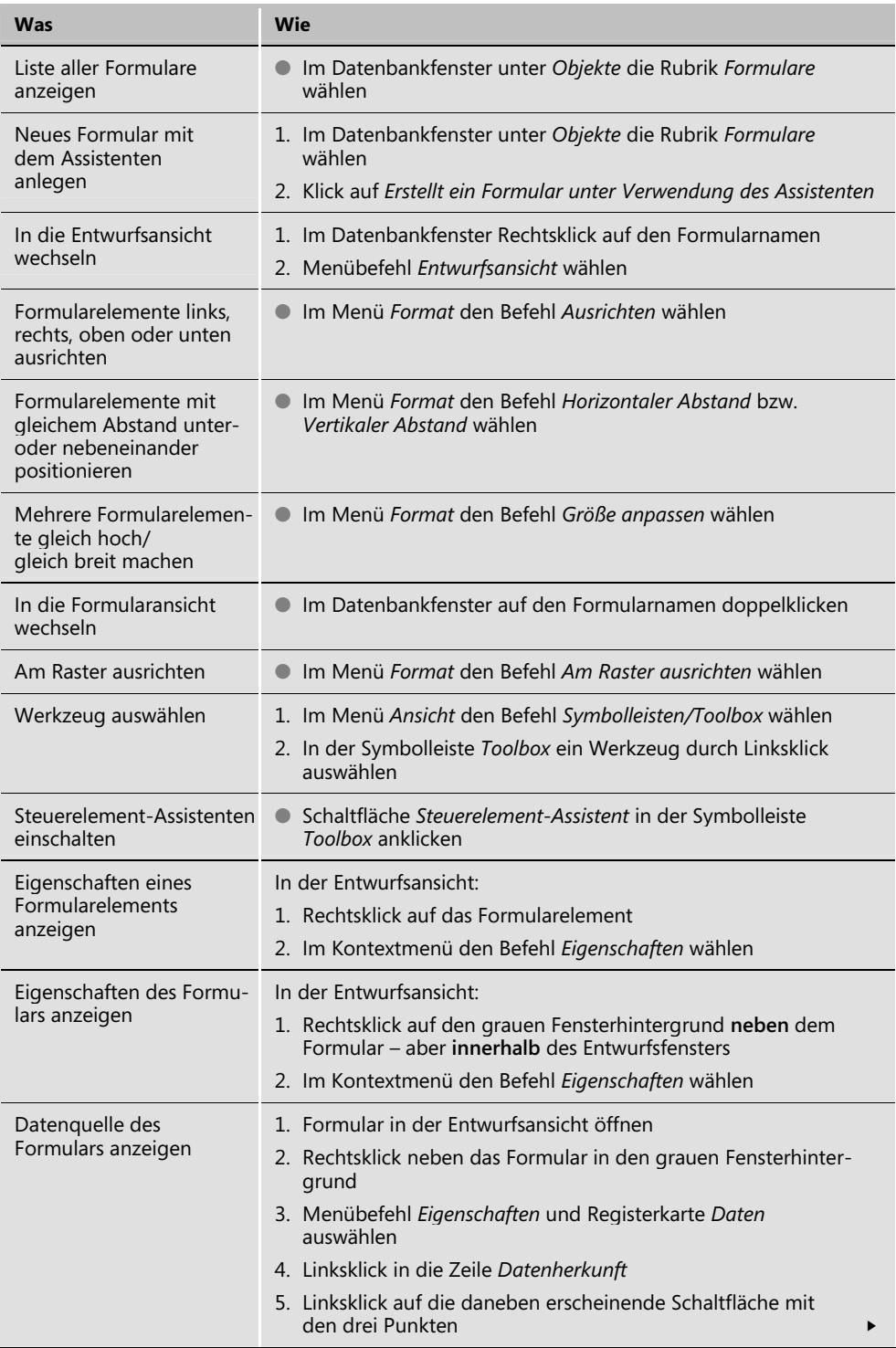

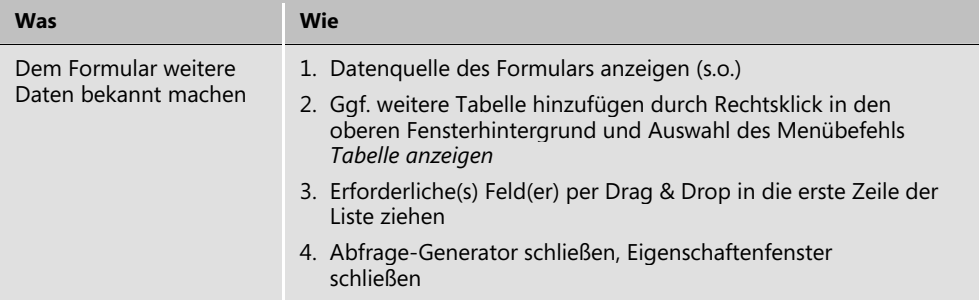

#### **Makros**

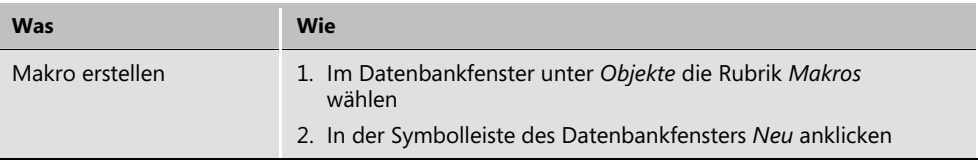

#### **VBA**

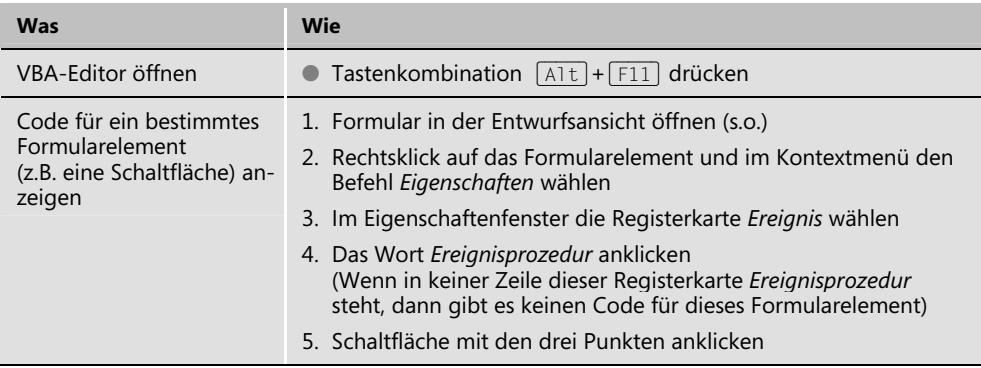

# **So geht es mit Access 2007**

### **Datenbank erstellen und öffnen**

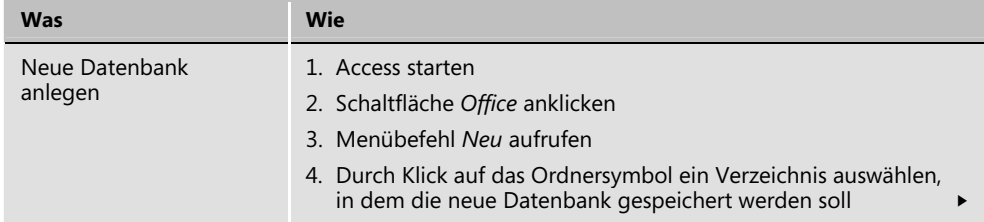

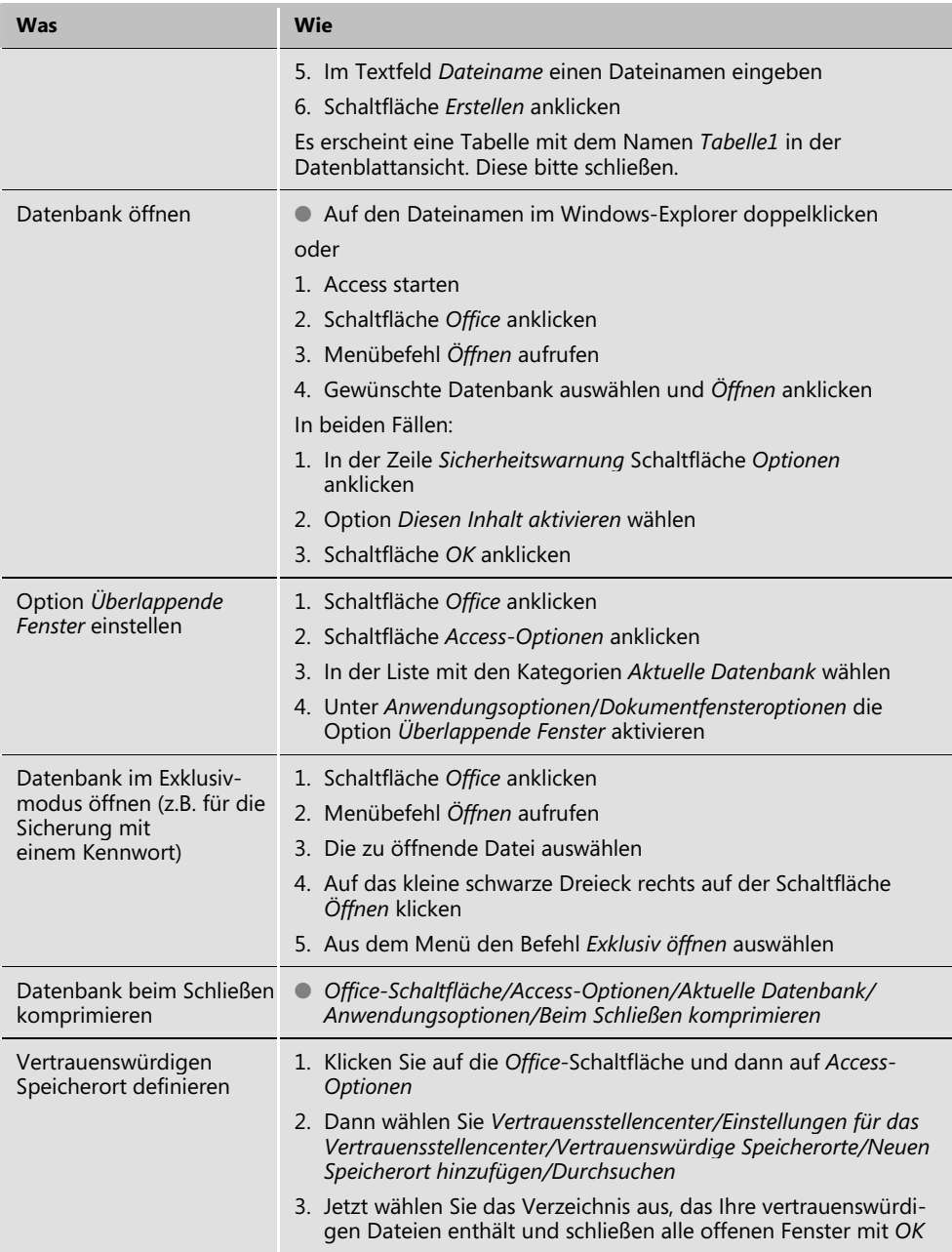

# **Tabellen und Beziehungen**

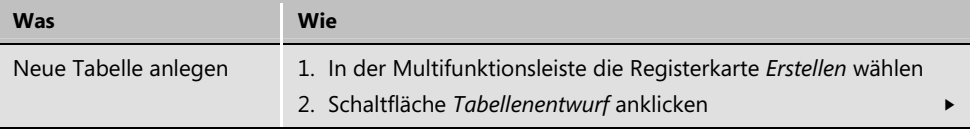

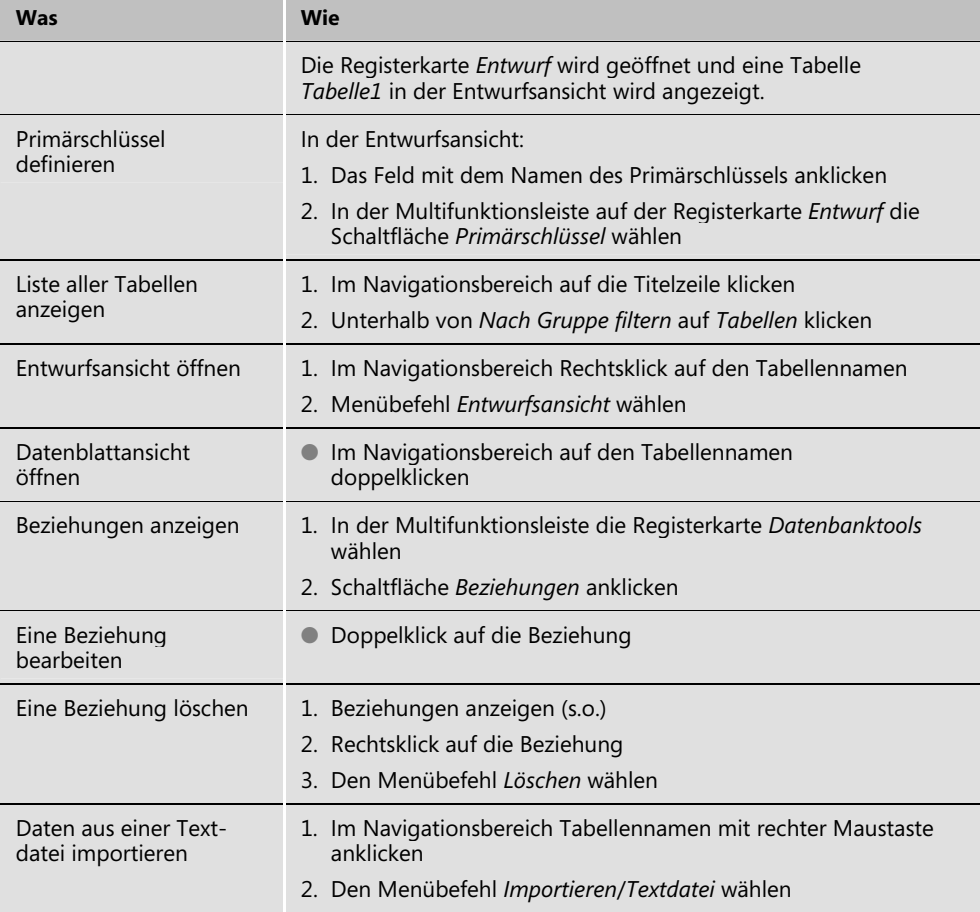

## **Abfragen**

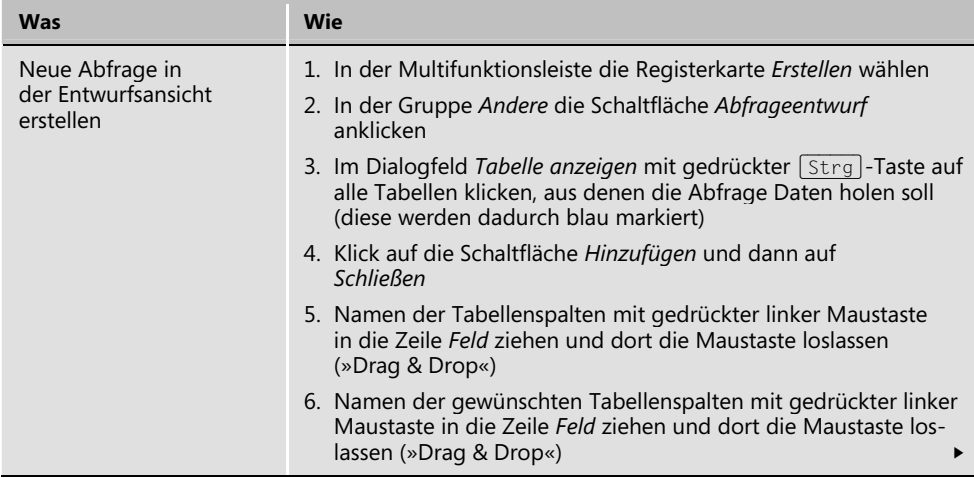

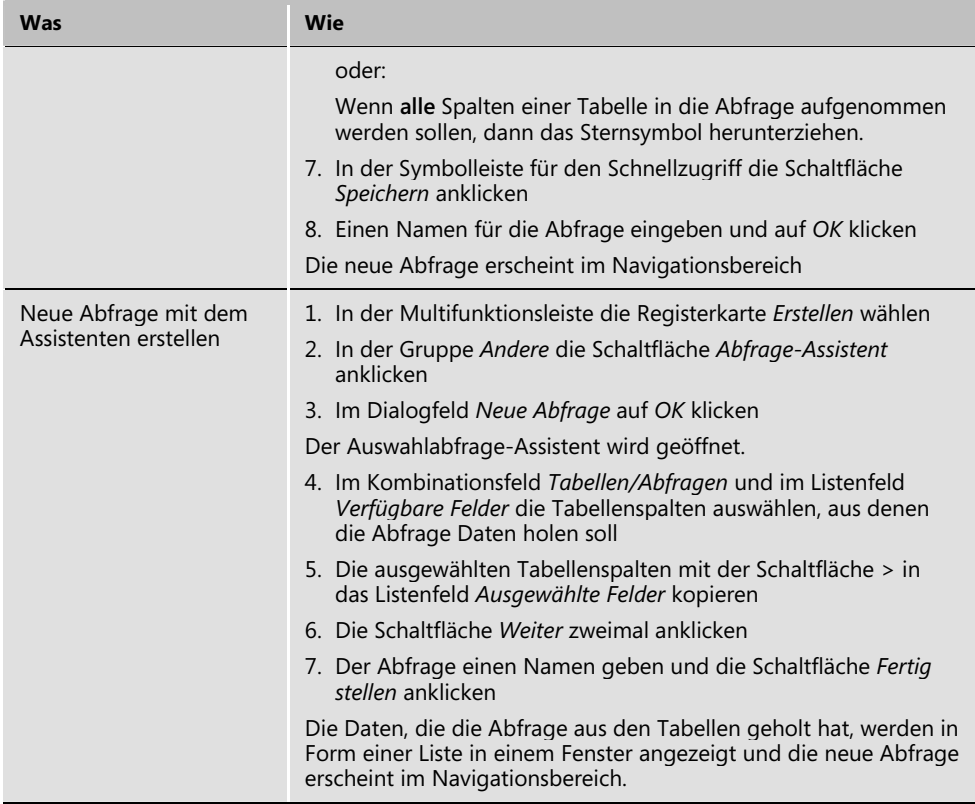

### **Formulare**

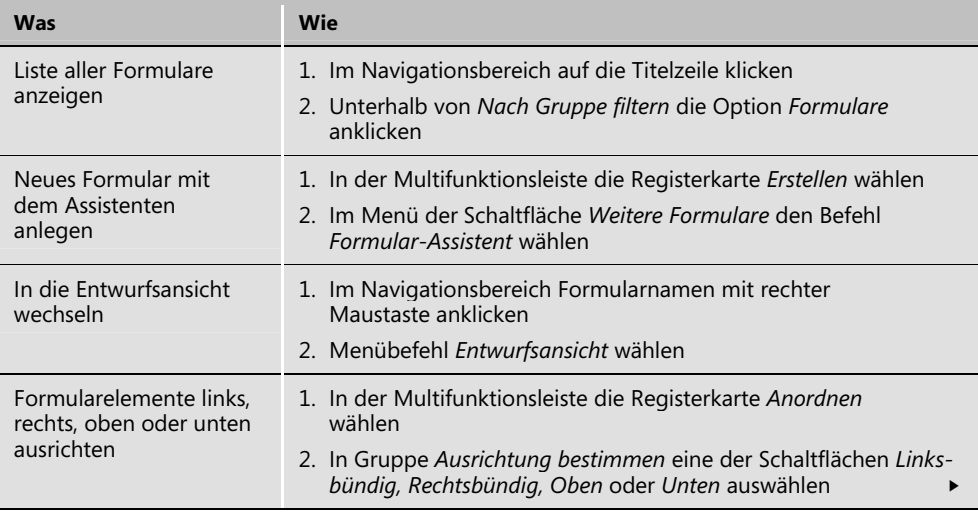

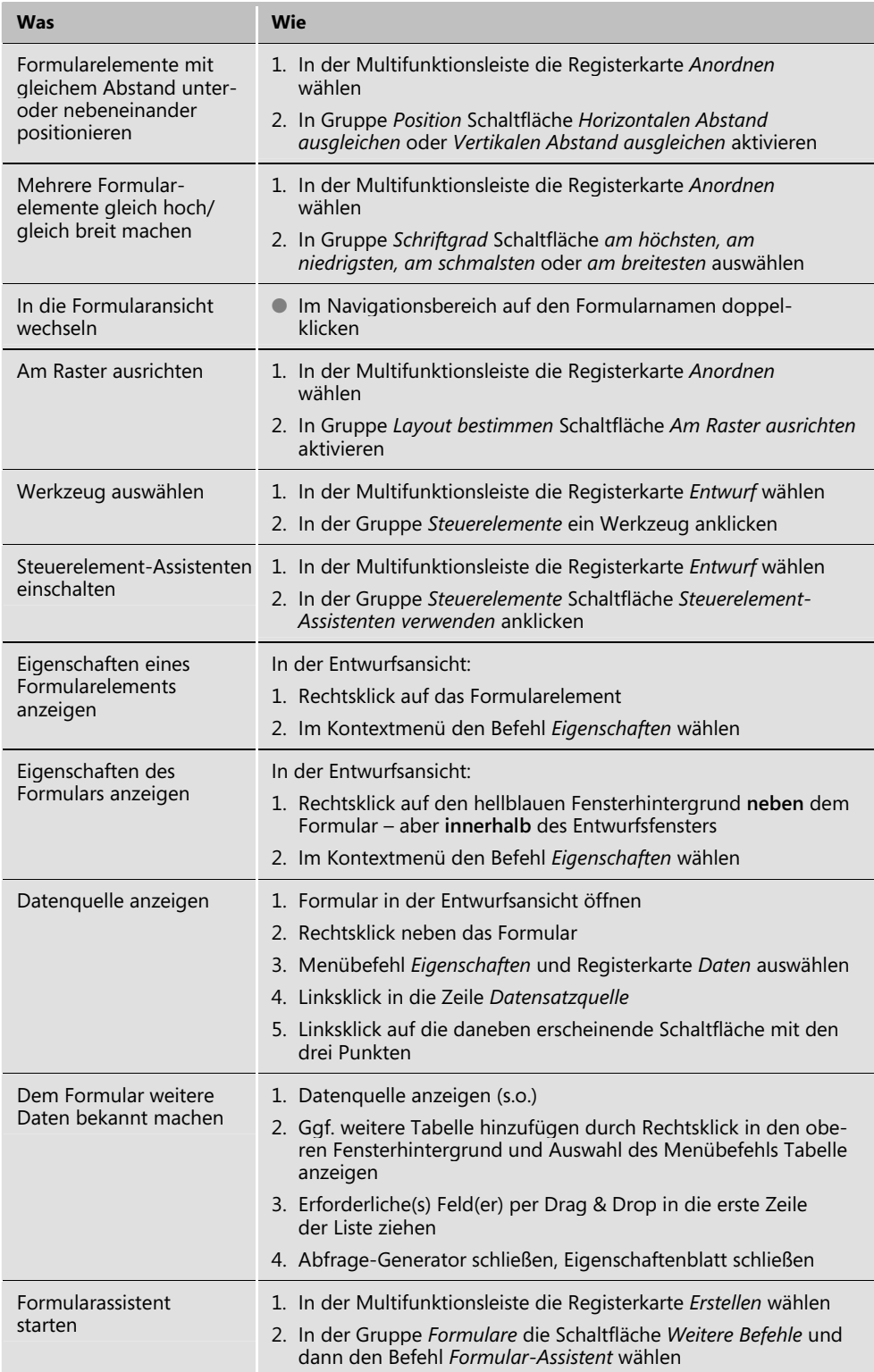

### **Makros**

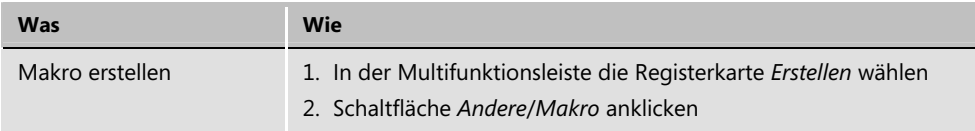

### **VBA**

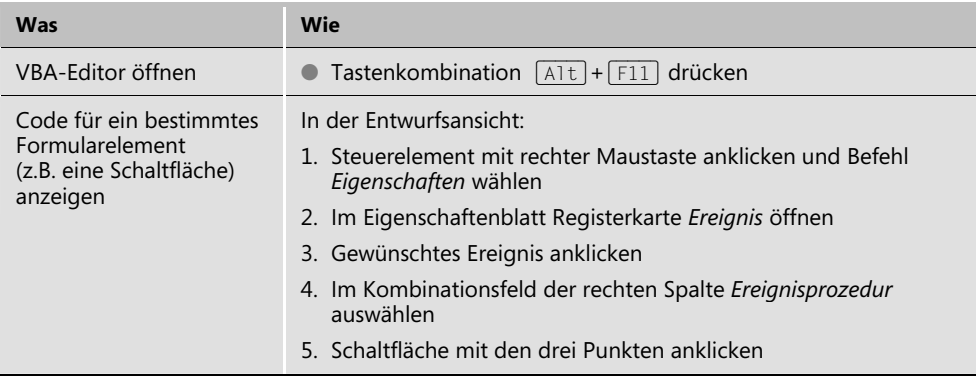